## What Is a Thank You or Terminal Page?

New Alchemer surveys will always start with two pages, an initial page, called Page 1, and a Thank You Page.

You will notice that the Thank You Page has fewer options for adding new elements to the page. Most notably, you cannot add questions to the Thank You Page of the survey.

If you take a quick preview of the Thank You Page in your new survey, you will see that the Thank You Page has neither a Next nor a Back button. Data is collected in Alchemer surveys when the Next button at the bottom of the page is clicked. Because Thank You Pages are terminal pages, used by the Alchemer system to mark the response as [complete](http://test-copy-alchemer.knowledgeowl.com/help/response-status), they are unable to collect data; hence, no questions or actions that collect data can be added to Thank You Pages.

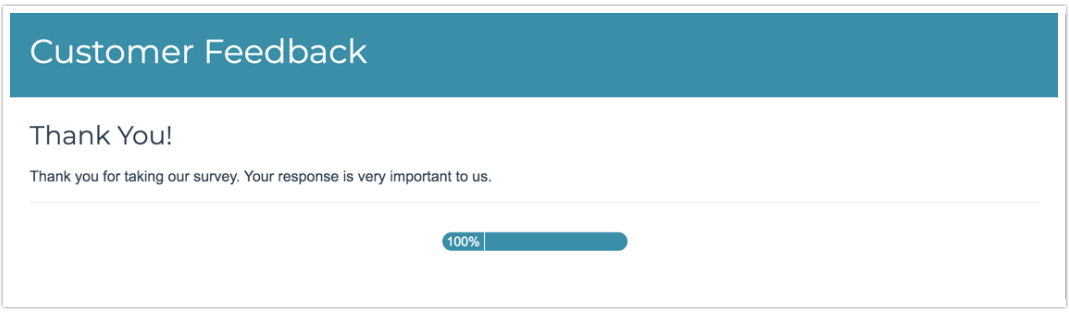

## Customize Your Thank You Page

Thank You Pages come with a default Text / [Instructional](http://test-copy-alchemer.knowledgeowl.com/help/text-instruction) element. If you wish you can edit this element. You can also add other elements to the Thank You Page.

## Compatible Survey Elements for Thank You Pages

Any survey element that does not collect or store data can be added to the Thank You Page. Below is the list of elements that can be added to a Thank You Page.

We recommend that your Thank You Page has at least one *visible* element to prevent your respondents from being confused by a blank page.

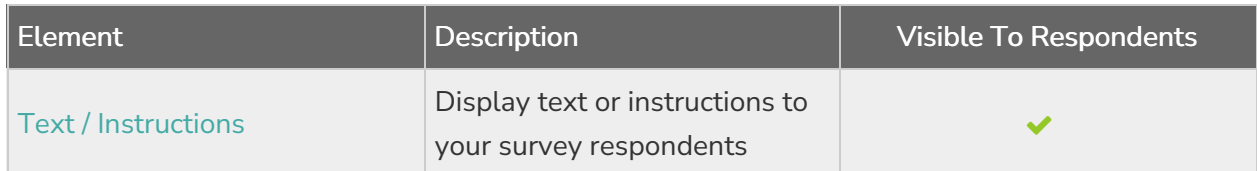

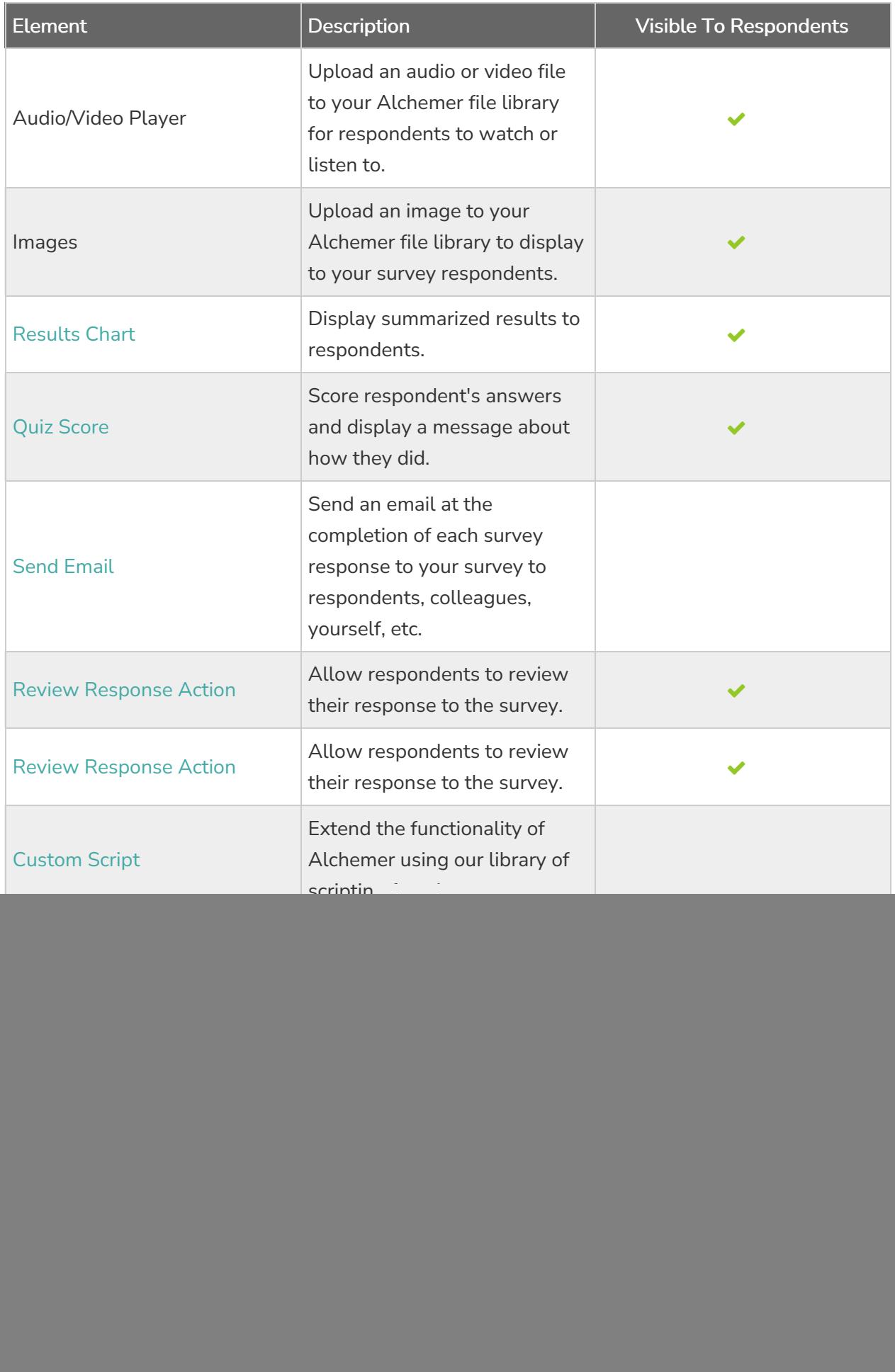

![](_page_2_Picture_487.jpeg)

## Add Additional Terminal Pages

Each Alchemer survey should have at least one Thank You Page (you will notice there is not option to delete the Thank You Page). As you build logic into your survey, you can use Skip [Logic](http://test-copy-alchemer.knowledgeowl.com/help/set-up-skip-logic) to jump respondents to the Thank You Page, when questions and pages do not apply to them.

There is also the option to add additional terminal pages. You can mark any page in your survey as a terminal page by clicking the pencil icon for the page to edit and changing the Terminal Page option to Yes on the Logic tab. Creating new Thank You Pages is usually an alternative to using skip/disqualify logic. Respondents can be selectively sent to intermediate Thank You Pages in your survey as a method for terminating them early and simultaneously marking their response as complete. This allows for super flexible surveys!

On the Build tab, terminal pages will be labeled as a Thank You Page and will have a blue header that reads Responses are marked as complete when they reach this page .

![](_page_2_Picture_5.jpeg)

Related Articles